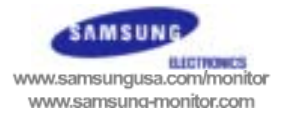

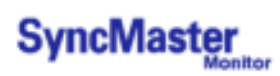

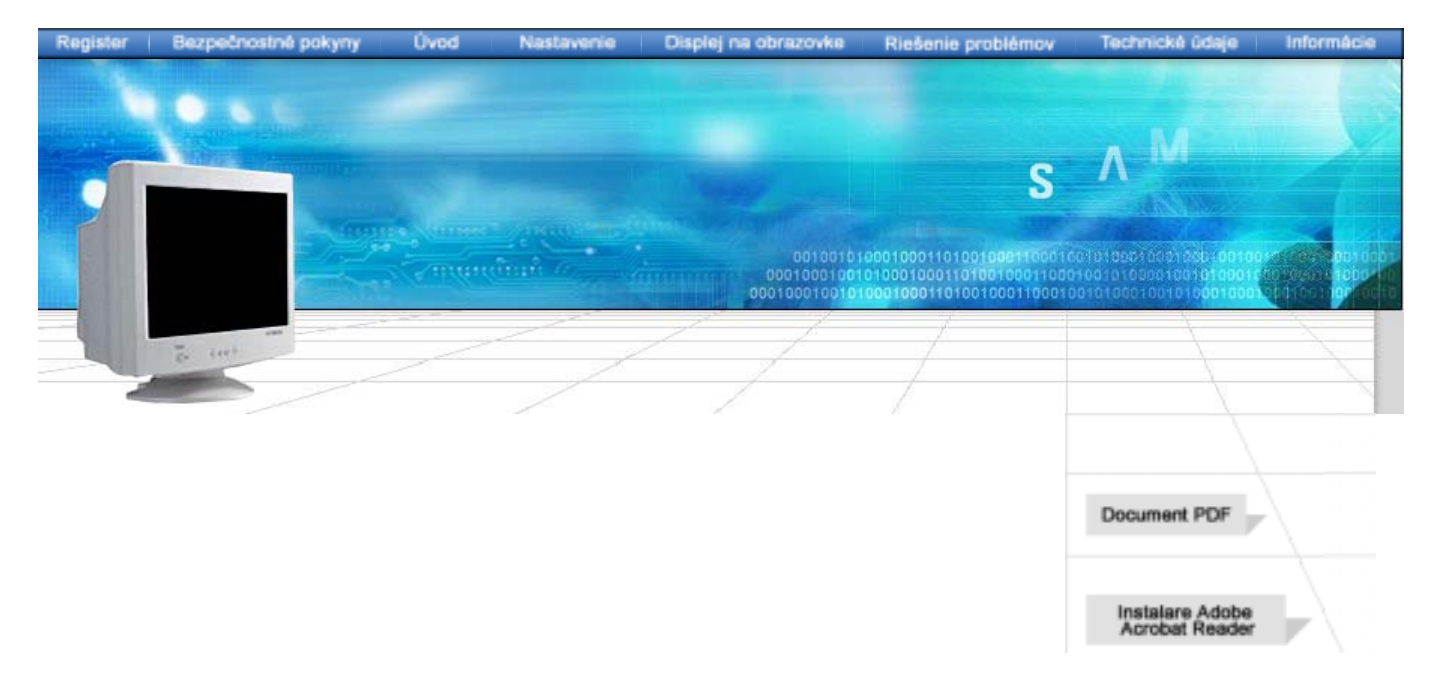

# **SyncMaster 591S/793S/793DF/795DF/797DF/997DF/793MB/795MB**

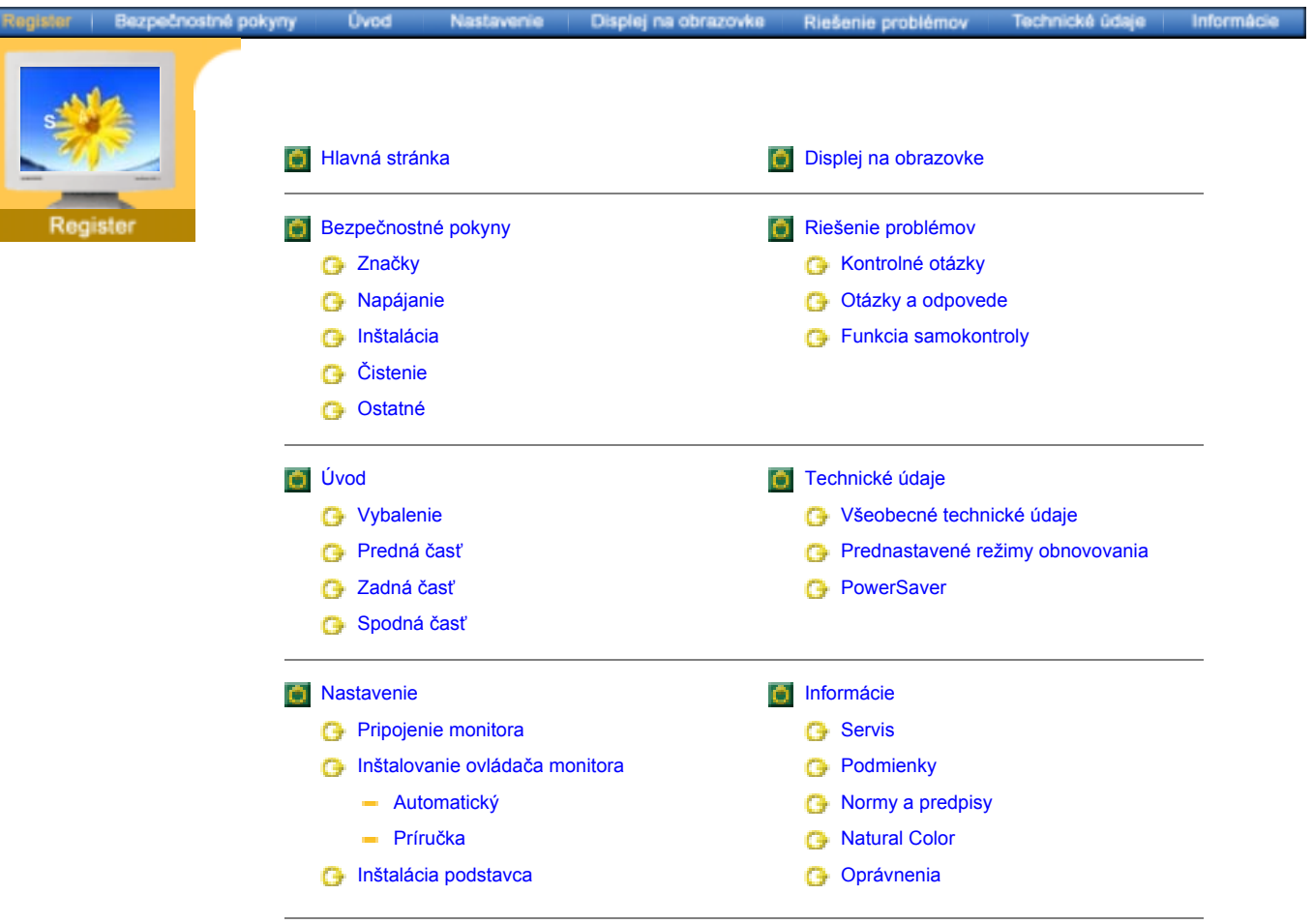

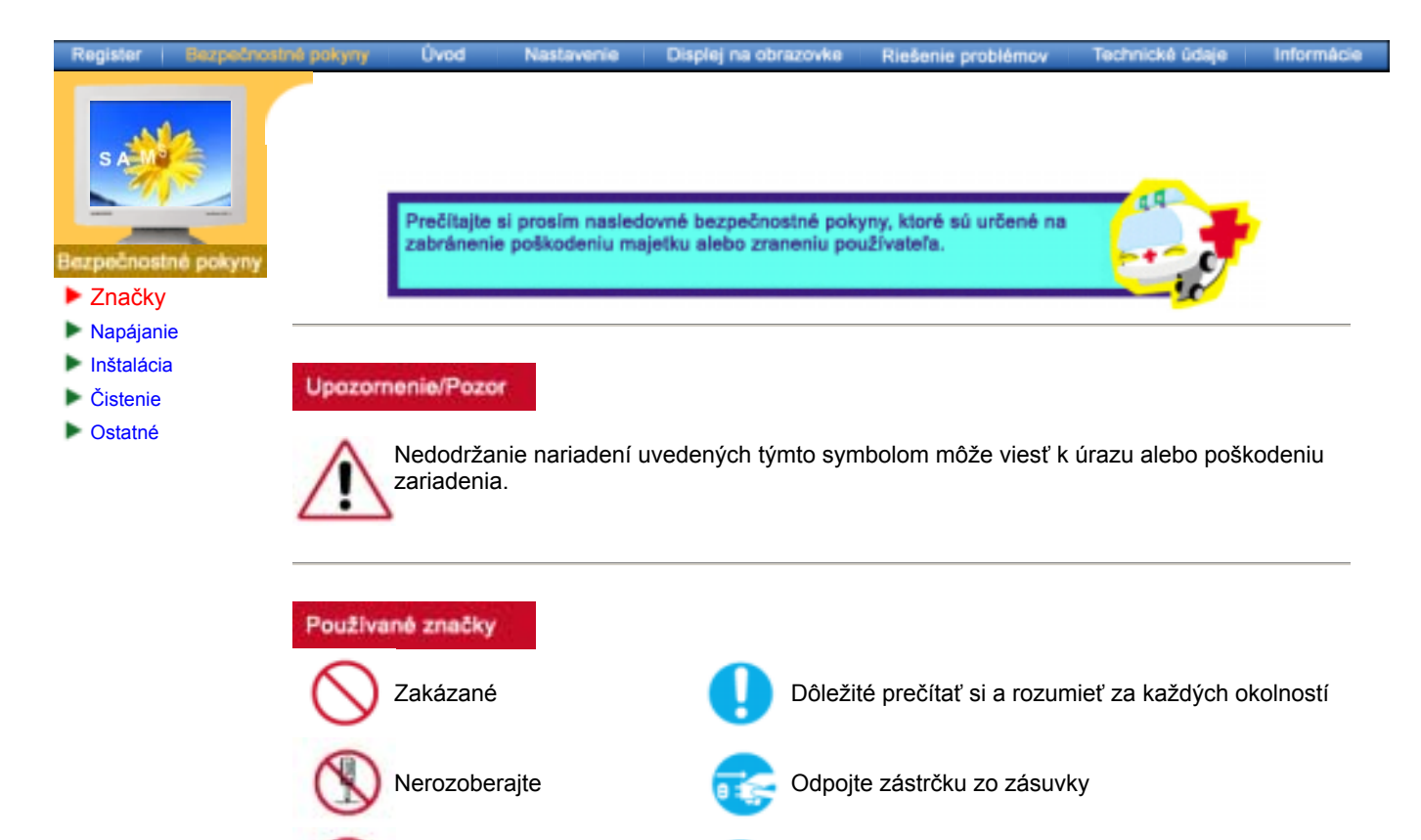

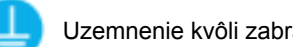

Nedotýkajte sa **Uzemnenie kvôli zabráneniu elektrickému** šoku

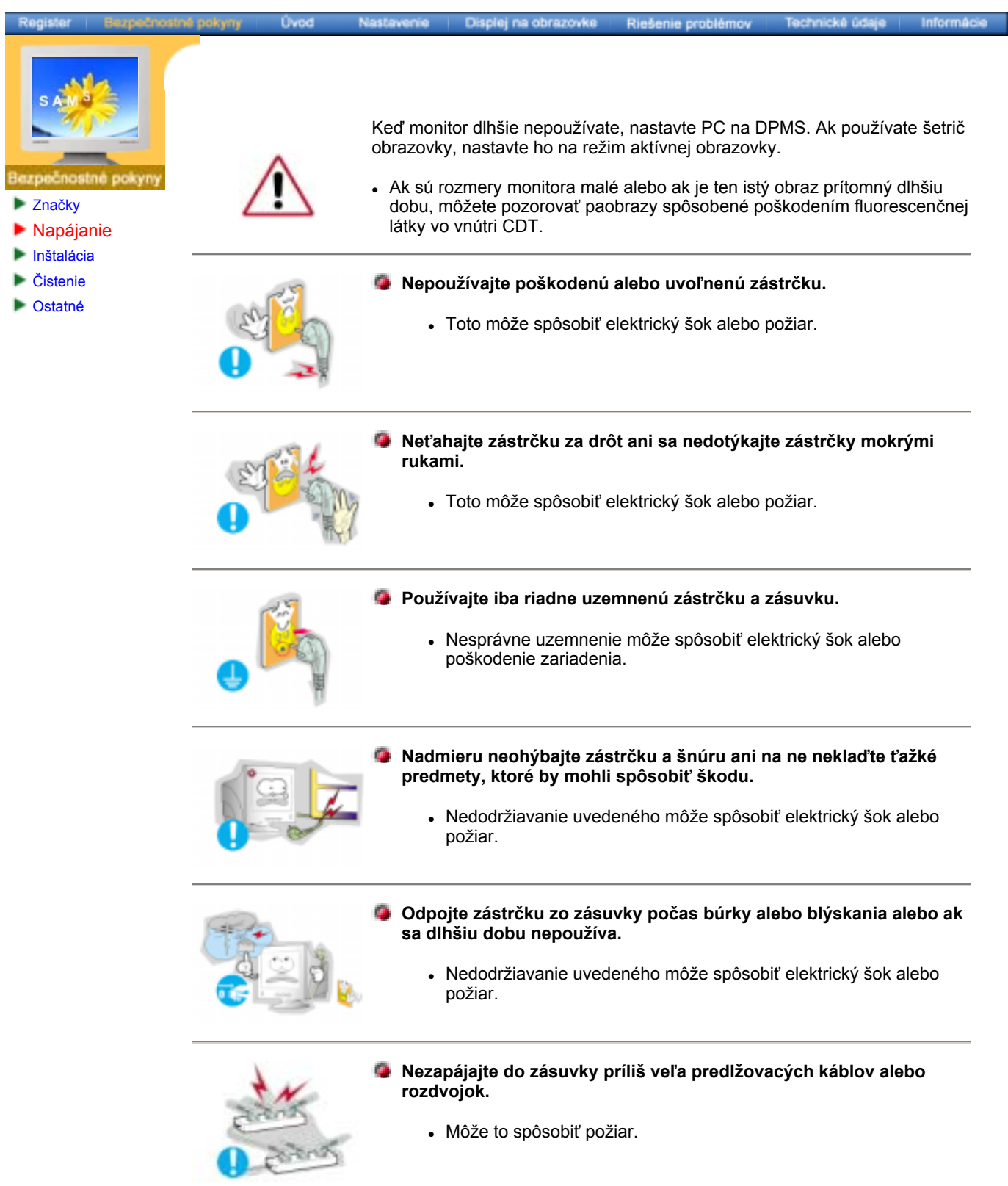

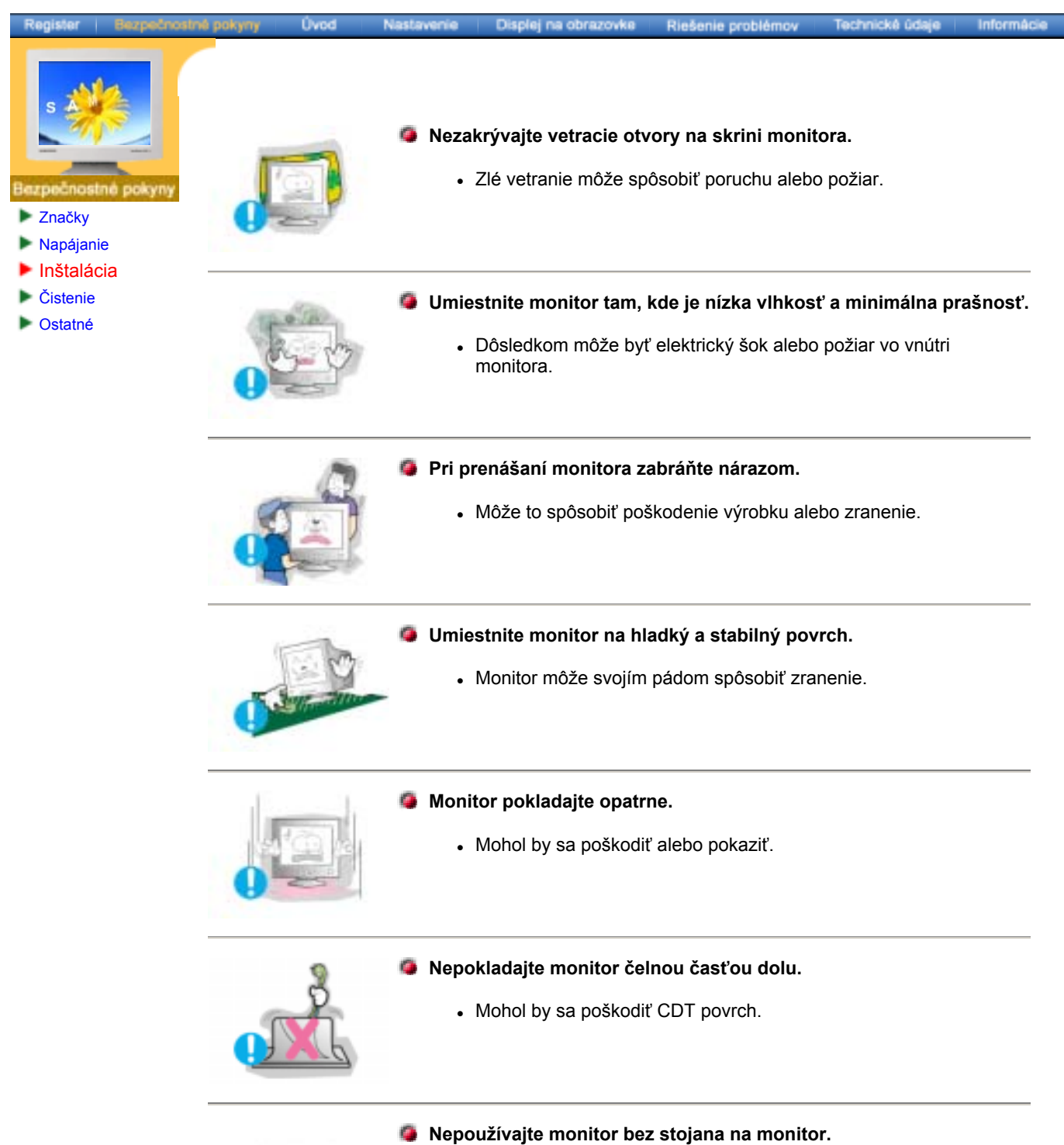

- 
- - Mohlo by dôjsť k poruchu alebo by mohol zapríčiniť požiar z dôvodu zlého vetrania.
	- Keď sa monitor musí používať bez dodávaného stojana, zabezpečte potrebné kroky pre dobré vetranie.

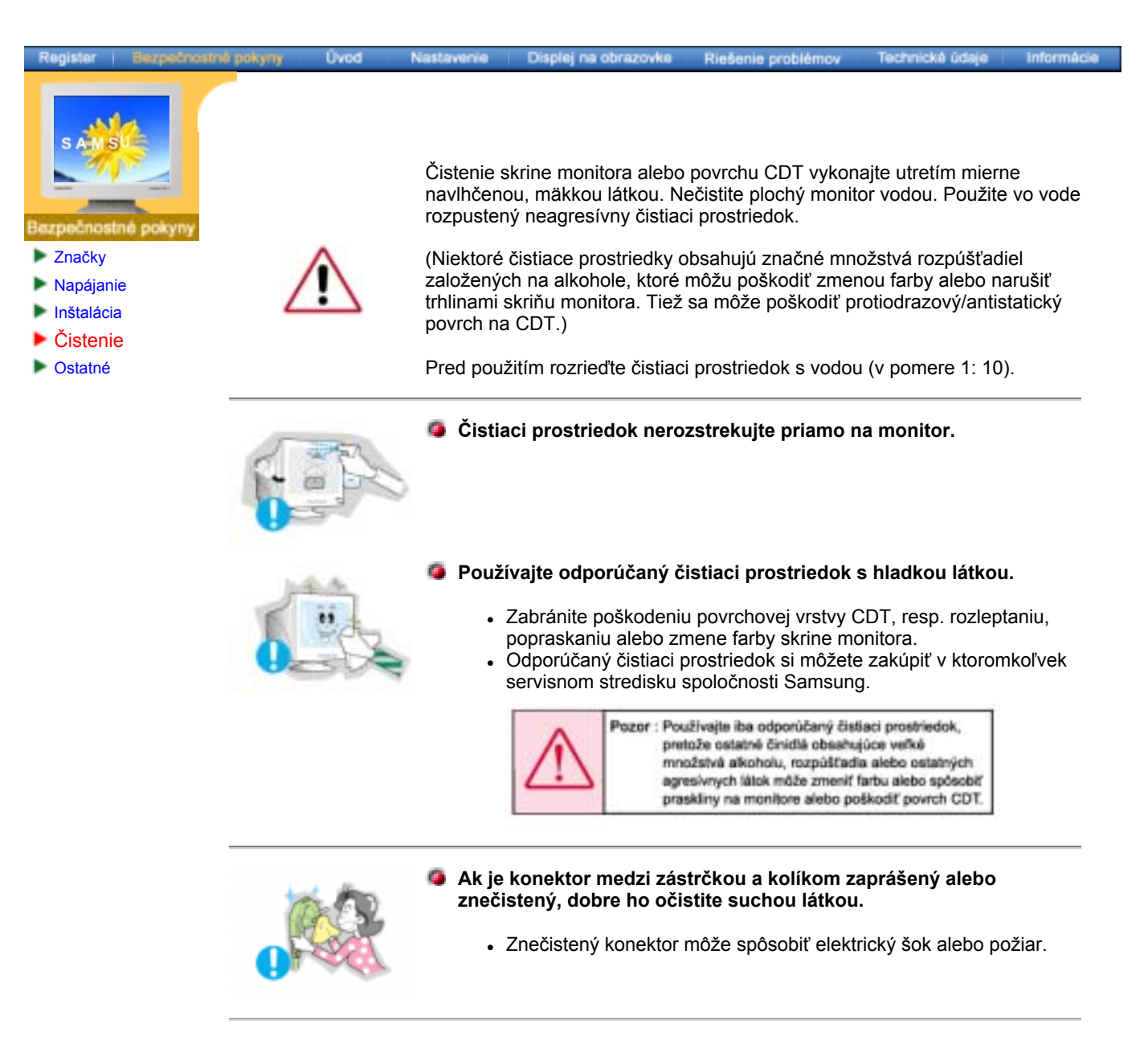

![](_page_5_Picture_1.jpeg)

# **Nepokladajte na monitor pohár s vodou, chemické látky alebo malé kovové objekty na monitor.**

- Môže to spôsobiť elektrický šok alebo požiar.
- Ak sa do monitora dostane cudzia látka, odpojte zástrčku a potom kontaktujte servisné stredisko.

![](_page_6_Picture_0.jpeg)

![](_page_7_Picture_0.jpeg)

- **Nenechávajte monitor v blízkosti magnetických látok.**
	- Môže to spôsobiť zmenu farby alebo deformáciu obrazu.

![](_page_8_Picture_0.jpeg)

# Bezpečnostné pokyny Nastavenie Disploj na obrazovke | Riešenie problémov Technické údaje Informácie Úvo Vybalenie Predná časť **Zadná časť** Spodná časť

Register

![](_page_9_Picture_127.jpeg)

**Poznámka:** Ďalšie informácie ohľadom funkcií šetrenia energie pozrite v časti PowerSaver, kde je táto funkcia popísaná. Kvôli šetreniu elektrickej energie, keď monitor nepotrebujete alebo nepoužívate, vypínajte ho.

![](_page_10_Picture_0.jpeg)

 $CE \otimes \oplus \overline{\Phi}$ 

**(Konfigurácia uvedená na zadnej časti monitora sa môže v závislosti od výrobku meniť.)**

**1. Zásuvka napájania** Pripojte napájaciu šnúru pre monitor do zásuvky napájania na zadnej časti monitora. **2. Signálový kábel** Pripojte signálový kábel do zásuvky pre grafiku na počítači (grafickej doske, resp. grafickej karte).

# **BNC Connectors (Option) SyncMaster 997DF**

Spodná časť

![](_page_10_Picture_5.jpeg)

**(Konfigurácia uvedená na zadnej časti monitora sa môže v závislosti od výrobku meniť.)**

- 
- **1. Zásuvka napájania** Pripojte napájaciu šnúru pre monitor do zásuvky napájania na zadnej časti monitora.
- **2. 15-pinnarna D-sub port**
- **3. BNC Connectors (Option)**

Anslut den medföljande signalkabeln till 15-pinnarna D-sub kontakten pĺ bildskärmens baksida.

**Poznámka:** Ďalšie informácie ohľadom pripájania káblov nájdete v časti Pripojenie monitora.

![](_page_11_Picture_0.jpeg)

**1. Signálový kábel** Pripojte signálový kábel do zásuvky pre grafiku na počítači (grafickej doske, resp. grafickej karte).

**2. Zásuvka napájania** Pripojte napájaciu šnúru pre monitor do zásuvky napájania na zadnej časti monitora.

**3. Naklápací/otočný**  Podstavec môžete od monitora oddeliť.**podstavec**

![](_page_12_Picture_0.jpeg)

- 2. Pripojte signálový kábel do zásuvky pre grafiku na počítači (grafickej doske, resp. grafickej karte).
- 3. Ak používate počítač Macintosh, pripojte kábel na adaptér Macintosh a nastavte vývody na adaptéry (Adaptér nie je súčasťou dodávky). Počítač kompatibilný s PC adaptér nepotrebuje.
- 4. Zapnite počítač a monitor. Keď monitor zobrazuje obraz, inštalácia je hotová.

# **BNC Connectors (Option) SyncMaster 997DF**

![](_page_12_Figure_5.jpeg)

- 1. Pripojte napájaciu šnúru pre monitor do zásuvky napájania na zadnej časti monitora. Zasuňte napájaciu šnúru pre monitor do zásuvky v jeho blízkosti.
- 2. Pripojte signálový kábel do zásuvky pre grafiku na počítači (grafickej doske, resp. grafickej karte).
- 3. Ak používate počítač Macintosh, pripojte kábel na adaptér Macintosh a nastavte vývody na

![](_page_13_Picture_0.jpeg)

http://www.samsung-monitor.com/ (Pre USA) http://www.samsung-monitor.com/ (Pre Kóreu)

http://www.samsung-monitor.com/ (Pre Čínu)

- 1. Vložte CD do CD-ROM mechaniky.
- 2. Kliknite na **"Ovládač Windows XP/2000"**.
- 3. Vyberte model monitora v zozname modelov a potom kliknite na tlačidlo **"OK"** .

![](_page_13_Picture_6.jpeg)

4. Kliknite na tlačidlo "**Inštalovať**" v okne "**Upozornenie**" .

![](_page_13_Picture_8.jpeg)

5. Keď uvidíte nasledovné okno "**Správa**" , potom kliknite na tlačidlo **"Continue Anyway"** .

![](_page_13_Picture_178.jpeg)

**Tento monitor má schvaľovacie logo spoločnosti MS a táto inštalácia nepoškodí váš systém.Schválený ovládač bude zaslaný na domovskú stránku spoločnosti Samsung Monitor** 

**http://www.samsung-monitor.com/.** 

**6. Inštalácia ovládača monitora je hotová.** 

![](_page_14_Picture_0.jpeg)

5. Kliknite na "**Aktualizovať ovládač..**" a vyberte "**Inštalovať zo zoznamu alebo..**", potom kliknite na tlačidlo "**Ďalej**" .

![](_page_15_Picture_1.jpeg)

8. Keď uvidíte nasledovné okno "**Správa**" , potom kliknite na tlačidlo "**Napriek tomu pokračovať**" . Potom kliknite na tlačidlo "**OK**" .

![](_page_15_Picture_3.jpeg)

Tento monitor má schvaľovacie logo spoločnosti MS a táto inštalácia nepoškodí váš systém.Schválený ovládač bude zaslaný na domovskú stránku spoločnosti Samsung Monitor http://www.samsung-monitor.com/.

9. Kliknite na tlačidlo "**Zatvoriť**", potom postupne klikajte na tlačidlo "**OK**" .

![](_page_16_Picture_0.jpeg)

10. Inštalácia ovládača monitora je hotová.

# **Microsoft® Windows® Operačný systém 2000**

# **Keď uvidíte na monitore "Digitálny podpis nenájdený", riaďte sa týmito krokmi.**

- 1. Vyberte tlačidlo "**OK**"na okne "**Vložiť disk**" .
- 2. Kliknite na tlačidlo "**Prehľadávať**" na okne "**Potrebný súbor**" .
- 3. Vyberte A:(D:\Ovládač), potom kliknite na tlačidlo "Otvoriť" a potom kliknite na tlačidlo "**OK**" .

#### **Postup inštalácie**

- 1. Kliknite na "**Štart**" , "**Nastavenia**" , "**Ovládací panel**".
- 2. Dvakrát kliknite na ikonu "**Zobrazenie**" .
- 3. Vyberte kartu "**Nastavenia**" a potom kliknite na "**Rozšírené..**".
- 4. Vyberte "**Monitor**".
	- Prípad 1: Keď tlačidlo "Vlastnosti" nie je aktívne, znamená to, že monitor je náležite nakonfigurovaný. Prosím, zastavte inštaláciu
	- Prípad  $\mathcal{P}$ Keď je tlačidlo "Vlastnosti" aktívne, kliknite na tlačidlo "Vlastnosti" a potom sa postupne riaďte ďalšími krokmi.
- 5. Kliknite na "**Ovládač**" a potom kliknite na "**Aktualizovať ovládač..**" a potom kliknite na tlačidlo "Ďalej" .
- 6. Vyberte "**Zobraziť zoznam známych ovládačov pre toto zariadenie, aby som si mohol vybrať konkrétny ovládač**" , potom kliknite na "**Ďalej**" a potom kliknite na "**Z disku**".
- 7. Kliknite na tlačidlo "**Prehľadávať**" , potom vyberte A:(D:\Ovládač).
- 8. Kliknite na tlačidlo "**Otvoriť**" , potom kliknite na tlačidlo "**OK**" .
- 9. Vyberte model monitora a kliknite na tlačidlo "**Ďalej**" , potom kliknite na tlačidlo "**Ďalej**" .
- 10. Kliknite na tlačidlo "**Skončiť**" , potom kliknite na tlačidlo "**OK**" .

Keď uvidíte okno "**Digitálny podpis nenájdený**" , potom kliknite na tlačidlo "**Áno**". A kliknite na tlačidlo "**Skončiť**" , potom kliknite na tlačidlo "**Zatvoriť**" .

# **Microsoft® Windows® Operačný systém NT**

- 1. Kliknite na **Štart**, **Nastavenia**, **Ovládací panel**, a potom dvakrát kliknite na ikonu **Zobrazenie** .
- 2. V informačnom okne Registrácia zobrazenia kliknite na kartu Nastavenia a potom kliknite na **Všetky zobrazovacie režimy**.
- 3. Vyberte režim, ktorý si želáte používať (Rozlíšenie, Počet farieb, Vertikálna frekvencia) a potom kliknite na **OK**.
- 4. Ak po kliknutí na tlačidlo Test vidíte, že obrazovka pracuje normálne, kliknite na tlačidlo **Použiť** . Ak obrazovka normálne nepracuje, zmeňte na iný režim (režim slabšieho rozlíšenia, farieb, frekvencie).

**Poznámka**: Ak v možnosti **Všetky režimy zobrazenia** nie je žiadny režim, vyberte úroveň rozlíšenia a vertikálnej frekvencie podľa Prednastavených zobrazovacích režimov v užívateľskej príručke.

# **Operačný systém Linux**

Keď chcete spustiť X-Window, musíte vytvoriť súbor X86Config, ktorý je typom systémového nastavovacieho súboru.

- 1. Po spustení súboru X86Config stlačte na prvej a druhej obrazovke Enter.
- 2. Tretia obrazovka je pre **nastavenie myši**.
- 3. Nastavte myš pre počítač.
- 4. Ďalšia obrazovka je pre **výber klávesnice**.
- 5. Nastavte klávesnicu pre počítač.
- 6. Ďalšia obrazovka je pre **nastavenie monitora**.
- 7. Najskôr pre monitor nastavte **horizontálnu frekvenciu**. (Frekvenciu môžete zadať priamo.)
- 8. Nastavte pre monitor **vertikálnu frekvenciu**. (Frekvenciu môžete zadať priamo.)
- 9. Zadajte **názov modelu monitora**. Táto informácia neovplyvní samotné spúšťanie X-Window.
- 10. Nastavenie monitora je **hotové** . Po nastavení ostatného požadovaného softvéru **spustite** X-Window.

![](_page_18_Picture_0.jpeg)

![](_page_18_Picture_1.jpeg)

**Poznámka:** Podstavec je odnímateľný.

Pripevňovanie a odnímanie podstavca

**Ak ste monitor dostali s oddeleným podstavcom, pripevnite ho tak, ako je uvedené nasledovne.**

![](_page_18_Picture_5.jpeg)

Pred pripevnením podstavca k monitoru odnímte príchytku.

![](_page_19_Picture_0.jpeg)

# **Pripevňovanie podstavca**

- 1. Položte monitor spodnou časťou hore na plochý pracovný povrch.
- 2. Priložte k sebe úchytky na podstavci k príslušnými otvorom naspodu monitora.
- 3. Tlačte podstavec na monitor, až pokým úchytky nie sú úplne zasunuté v otvoroch.
- 4. Posuňte podstavec smernom k prednej časti monitora, až kým uvoľňovacia západka nezapadne do zatvorenej pozície.
	- \* Patentný uzáver neprehýbajte.

# **Odnímanie podstavca**

- 5. Stlačte a potiahnite uvoľňovaciu západku na podstavci.
- 6. Posuňte podstavec smerom k zadnej časti monitora a zdvihnite ho tak, aby ste mohli odňať podstavec.

**Poznámka:** Podstavec zapadá do otvorov na monitore iba v jedinej polohe.

#### Register Bezpečnostné pokyny

![](_page_20_Picture_1.jpeg)

Kontrolné otázky ■ Otázky a odpovede Funkcia samokontroly

 $P_{\alpha zn}$ 

**Úvod** 

Nastavenie

Skôr než zavoláte servis, pozrite si informácie v tejto časti a zistite, či problémy nedokážete odstrániť sami. Ak potrebujete pomoc, zavolajte prosím na telefónne číslo uvedené na záručnom liste, telefónne číslo v časti Informácie alebo kontaktujte predajcu.

Riešenie problémov

Technické údaje

Informácie

Displej na obrazovke

![](_page_20_Picture_357.jpeg)

![](_page_21_Picture_378.jpeg)

Pozrite príručku ku grafickej karte a zistite, či je podporovaná funkcia Plug & Play (VESA DDC).

Nainštalujte ovládač monitora podľa Pokynov na inštaláciu ovládača.

# **Ak je s monitorom problém, skontrolujte nasledovné.**

- 1. Skontrolujte, či napájacia šnúra a kábel sú riadne pripojené k počítaču.
- 2. Skontrolujte, či monitor pri štartovaní pípne viac ako 3 razy. (Ak áno, požiadajte o dodatočný servis pre základnú dosku počítača.)
- 3. Ak ste nainštalovali novú grafickú kartu alebo ak ste zmontovali počítač, skontrolujte, či je nainštalovaný ovládač adaptéra (grafickej karty) a monitora.
- 4. Skontrolujte, či je snímací pomer nastavený na 75 Hz alebo 85 Hz. (Pri používaní maximálneho rozlíšenia neprekračujte 60 Hz.)
- 5. Ak máte problémy pri inštalácii ovládača adaptéra (grafiky), spustite počítač v bezpečnom režime, odstráňte zobrazovací adaptér na "**Ovládací panel**, **Systém**, **Správca zariadení**", reštartujte počítač a znovu nainštalujte ovládač adaptéra (grafiky).

**Poznámka:** Ak sa problémy vyskytujú opakovane, kontaktujte autorizované servisné stredisko.

**Úvod** 

Nastavenie

Displej na obrazovke

Riešenie problémov Technické údaje

Informácie

![](_page_23_Picture_6.jpeg)

**Kontrolné otázky** 

Otázky a odpovede Funkcia samokontroly

![](_page_23_Picture_198.jpeg)

**Úvod** 

**Všeobecné**

Nastavenie

![](_page_24_Picture_6.jpeg)

- ▶ Všeobecné
- **PowerSaver**
- Prednastavené režimy obnovovania

![](_page_24_Picture_259.jpeg)

Vlhkosť 5% ~ 95%, nekondenzačná

# **Plug and Play**

Tento monitor môže byť inštalovaný na akomkoľvek systéme kompatibilnom s Plug & Play. Vzájomné pôsobenie systému monitora a počítača poskytuje najlepšie prevádzkové podmienky a nastavenie pre monitor. Vo väčšine prípadov inštalácia monitora prebehne automaticky, pokiaľ si používateľ neželá výber alternatívnych nastavení.

Poznámka: Konštrukcia a technické údaje podliehajú zmenám bez predchádzajúceho ohlásenia.

![](_page_25_Picture_112.jpeg)

Ukazovateľ napájania Zelený Zelený, bliká Spotreba energie Menej než 90W Menej než 2.0 W

![](_page_25_Picture_2.jpeg)

Pri vybavení počítača funkciou VESA DPMS tento monitor dodržiava EPA ENERGY STAR<sup>®</sup> a ENERGY2000.

Ako partner ENERGY STAR , spoločnosť Samsung Electronics Co., Ltd. určila, že tento výrobok spĺňa usmernenia ENERGY STAR pre energetickú účinnosť.

- Všeobecné
- **PowerSaver**
- Prednastavené
- režimy obnovovania

Ak je signál prenášaný z počítača taký istý ako nasledovné prednastavené režimy obnovovania, obrazovka sa upraví automaticky. Napriek tomu, ak sa signál líši, obrazovka sa môže vypnúť aj napriek tomu, že kontrolka napájania svieti. Pozrite sa do príručky ku grafickej karte a nastavte obrazovku nasledovne.

Displej na obrazovke

# **Tabuľka 1. Prednastavené režimy obnovovania**

Nastavenie

![](_page_26_Picture_187.jpeg)

![](_page_26_Picture_9.jpeg)

#### **Horizontálna frekvencia**

Čas, ktorý je potrebný na nasnímanie čiary od pravého okraja po ľavý okraj obrazovky v horizontálnom smere sa nazýva horizontálny cyklus a inverzné číslo horizontálneho cyklu sa nazýva horizontálna frekvencia. Jednotka: kHz

Riešenie problémov

#### **Vertikálna frekvencia**

Aby používateľovi vytvorila obraz, musí obrazovka, podobne ako žiarivka, opakovať ten istý obraz mnohokrát za sekundu. Frekvencia tohoto opakovania sa nazýva vertikálna frekvencia alebo obnovovacia frekvencia. Jednotka: Hz

**Úvod** 

Nastavenie

- Všeobecné
- **PowerSaver**
- Prednastavené
- režimy obnovovania

![](_page_27_Picture_254.jpeg)

Displej na obrazovke Riešenie problémov

Vlhkosť 5% ~ 95%, nekondenzačná

# **Plug and Play**

Tento monitor môže byť inštalovaný na akomkoľvek systéme kompatibilnom s Plug & Play. Vzájomné pôsobenie systému monitora a počítača poskytuje najlepšie prevádzkové podmienky a nastavenie pre monitor. Vo väčšine prípadov inštalácia monitora prebehne automaticky, pokiaľ si používateľ neželá výber alternatívnych nastavení.

Poznámka: Konštrukcia a technické údaje podliehajú zmenám bez predchádzajúceho ohlásenia.

![](_page_28_Picture_112.jpeg)

Ukazovateľ napájania Zelený Zelený, bliká Spotreba energie Menej než 90 W Menej než 2 W

![](_page_28_Picture_2.jpeg)

Pri vybavení počítača funkciou VESA DPMS tento monitor dodržiava EPA ENERGY STAR<sup>®</sup> a ENERGY2000.

Ako partner ENERGY STAR , spoločnosť Samsung Electronics Co., Ltd. určila, že tento výrobok spĺňa usmernenia ENERGY STAR pre energetickú účinnosť.

![](_page_29_Picture_1.jpeg)

Všeobecné

- **PowerSaver**
- Prednastavené
- režimy obnovovania

Ak je signál prenášaný z počítača taký istý ako nasledovné prednastavené režimy obnovovania, obrazovka sa upraví automaticky. Napriek tomu, ak sa signál líši, obrazovka sa môže vypnúť aj napriek tomu, že kontrolka napájania svieti. Pozrite sa do príručky ku grafickej karte a nastavte obrazovku nasledovne.

Displej na obrazovke

# **Tabuľka 1. Prednastavené režimy obnovovania**

Nastavenie

![](_page_29_Picture_185.jpeg)

![](_page_29_Picture_9.jpeg)

# **Horizontálna frekvencia**

Čas, ktorý je potrebný na nasnímanie čiary od pravého okraja po ľavý okraj obrazovky v horizontálnom smere sa nazýva horizontálny cyklus a inverzné číslo horizontálneho cyklu sa nazýva horizontálna frekvencia. Jednotka: kHz

Riešenie problémov

# **Vertikálna frekvencia**

Aby používateľovi vytvorila obraz, musí obrazovka, podobne ako žiarivka, opakovať ten istý obraz mnohokrát za sekundu. Frekvencia tohoto opakovania sa nazýva vertikálna frekvencia alebo obnovovacia frekvencia. Jednotka: Hz

# Bezpečnostné pokyny

**Úvod** 

Nastavenie

![](_page_30_Picture_1.jpeg)

Všeobecné

**PowerSaver** 

Prednastavené režimy obnovovania

![](_page_30_Picture_255.jpeg)

Displej na obrazovke

Riešenie problémov

Informác

**Plug and Play**

Tento monitor môže byť inštalovaný na akomkoľvek systéme kompatibilnom s Plug & Play. Vzájomné pôsobenie systému monitora a počítača poskytuje najlepšie prevádzkové podmienky a nastavenie pre monitor. Vo väčšine prípadov inštalácia monitora prebehne automaticky, pokiaľ si používateľ neželá výber alternatívnych nastavení.

Poznámka: Konštrukcia a technické údaje podliehajú zmenám bez predchádzajúceho ohlásenia.

![](_page_31_Picture_112.jpeg)

Ukazovateľ napájania Zelený Zelený, bliká Spotreba energie Menej než 90 W Menej než 2.0W

![](_page_31_Picture_2.jpeg)

Pri vybavení počítača funkciou VESA DPMS tento monitor dodržiava EPA ENERGY STAR<sup>®</sup> a ENERGY2000.

Ako partner ENERGY STAR , spoločnosť Samsung Electronics Co., Ltd. určila, že tento výrobok spĺňa usmernenia ENERGY STAR pre energetickú účinnosť.

![](_page_32_Picture_1.jpeg)

- Všeobecné
- **PowerSaver**
- Prednastavené
- režimy obnovovania

Ak je signál prenášaný z počítača taký istý ako nasledovné prednastavené režimy obnovovania, obrazovka sa upraví automaticky. Napriek tomu, ak sa signál líši, obrazovka sa môže vypnúť aj napriek tomu, že kontrolka napájania svieti. Pozrite sa do príručky ku grafickej karte a nastavte obrazovku nasledovne.

Displej na obrazovke

# **Tabuľka 1. Prednastavené režimy obnovovania**

Nastavenie

![](_page_32_Picture_187.jpeg)

![](_page_32_Picture_9.jpeg)

#### **Horizontálna frekvencia**

Čas, ktorý je potrebný na nasnímanie čiary od pravého okraja po ľavý okraj obrazovky v horizontálnom smere sa nazýva horizontálny cyklus a inverzné číslo horizontálneho cyklu sa nazýva horizontálna frekvencia. Jednotka: kHz

Riešenie problémov

#### **Vertikálna frekvencia**

Aby používateľovi vytvorila obraz, musí obrazovka, podobne ako žiarivka, opakovať ten istý obraz mnohokrát za sekundu. Frekvencia tohoto opakovania sa nazýva vertikálna frekvencia alebo obnovovacia frekvencia. Jednotka: Hz

![](_page_33_Picture_6.jpeg)

Všeobecné

- 
- **PowerSaver**
- Prednastavené režimy obnovovania

![](_page_33_Picture_254.jpeg)

Tento monitor môže byť inštalovaný na akomkoľvek systéme kompatibilnom s Plug & Play. Vzájomné pôsobenie systému monitora a počítača poskytuje najlepšie prevádzkové podmienky a nastavenie pre monitor. Vo väčšine prípadov inštalácia monitora prebehne automaticky, pokiaľ si používateľ neželá výber alternatívnych nastavení.

Poznámka: Konštrukcia a technické údaje podliehajú zmenám bez predchádzajúceho ohlásenia.

![](_page_34_Picture_113.jpeg)

![](_page_34_Picture_114.jpeg)

![](_page_34_Picture_2.jpeg)

Pri vybavení počítača funkciou VESA DPMS tento monitor dodržiava EPA ENERGY STAR<sup>®</sup> a ENERGY2000.

Ako partner ENERGY STAR , spoločnosť Samsung Electronics Co., Ltd. určila, že tento výrobok spĺňa usmernenia ENERGY STAR pre energetickú účinnosť.

- Všeobecné
- **PowerSaver**
- Prednastavené
- režimy obnovovania

Ak je signál prenášaný z počítača taký istý ako nasledovné prednastavené režimy obnovovania, obrazovka sa upraví automaticky. Napriek tomu, ak sa signál líši, obrazovka sa môže vypnúť aj napriek tomu, že kontrolka napájania svieti. Pozrite sa do príručky ku grafickej karte a nastavte obrazovku nasledovne.

Displej na obrazovke

# **Tabuľka 1. Prednastavené režimy obnovovania**

Nastavenie

![](_page_35_Picture_185.jpeg)

![](_page_35_Picture_9.jpeg)

#### **Horizontálna frekvencia**

Čas, ktorý je potrebný na nasnímanie čiary od pravého okraja po ľavý okraj obrazovky v horizontálnom smere sa nazýva horizontálny cyklus a inverzné číslo horizontálneho cyklu sa nazýva horizontálna frekvencia. Jednotka: kHz

Riešenie problémov

#### **Vertikálna frekvencia**

Aby používateľovi vytvorila obraz, musí obrazovka, podobne ako žiarivka, opakovať ten istý obraz mnohokrát za sekundu. Frekvencia tohoto opakovania sa nazýva vertikálna frekvencia alebo obnovovacia frekvencia. Jednotka: Hz

**Úvod** 

Nastavenie

- **PowerSaver**
- Prednastavené
- režimy obnovovania

![](_page_36_Picture_253.jpeg)

Displej na obrazovke Riešenie problémov

Informáci

# **Plug and Play**

Tento monitor môže byť inštalovaný na akomkoľvek systéme kompatibilnom s Plug & Play. Vzájomné pôsobenie systému monitora a počítača poskytuje najlepšie prevádzkové podmienky a nastavenie pre monitor. Vo väčšine prípadov inštalácia monitora prebehne automaticky, pokiaľ si používateľ neželá výber alternatívnych nastavení.

Poznámka: Konštrukcia a technické údaje podliehajú zmenám bez predchádzajúceho ohlásenia.

![](_page_37_Picture_112.jpeg)

Ukazovateľ napájania Zelený Zelený, bliká Spotreba energie Menej než 110W Menej než 2 W

![](_page_37_Picture_2.jpeg)

Pri vybavení počítača funkciou VESA DPMS tento monitor dodržiava EPA ENERGY STAR<sup>®</sup> a ENERGY2000.

Ako partner ENERGY STAR , spoločnosť Samsung Electronics Co., Ltd. určila, že tento výrobok spĺňa usmernenia ENERGY STAR pre energetickú účinnosť.

![](_page_38_Picture_1.jpeg)

Všeobecné

- **PowerSaver**
- Prednastavené
- režimy obnovovania

Ak je signál prenášaný z počítača taký istý ako nasledovné prednastavené režimy obnovovania, obrazovka sa upraví automaticky. Napriek tomu, ak sa signál líši, obrazovka sa môže vypnúť aj napriek tomu, že kontrolka napájania svieti. Pozrite sa do príručky ku grafickej karte a nastavte obrazovku nasledovne.

Displej na obrazovke

# **Tabuľka 1. Prednastavené režimy obnovovania**

Nastavenie

![](_page_38_Picture_185.jpeg)

![](_page_38_Picture_9.jpeg)

#### **Horizontálna frekvencia**

Čas, ktorý je potrebný na nasnímanie čiary od pravého okraja po ľavý okraj obrazovky v horizontálnom smere sa nazýva horizontálny cyklus a inverzné číslo horizontálneho cyklu sa nazýva horizontálna frekvencia. Jednotka: kHz

Riešenie problémov

Informáci

#### **Vertikálna frekvencia**

Aby používateľovi vytvorila obraz, musí obrazovka, podobne ako žiarivka, opakovať ten istý obraz mnohokrát za sekundu. Frekvencia tohoto opakovania sa nazýva vertikálna frekvencia alebo obnovovacia frekvencia. Jednotka: Hz

![](_page_39_Picture_6.jpeg)

- **Všeobecné**
- **PowerSaver**
- Prednastavené režimy obnovovania

![](_page_39_Picture_256.jpeg)

Tento monitor môže byť inštalovaný na akomkoľvek systéme kompatibilnom s Plug & Play. Vzájomné pôsobenie systému monitora a počítača poskytuje najlepšie prevádzkové podmienky a nastavenie pre monitor. Vo väčšine prípadov inštalácia monitora prebehne automaticky, pokiaľ si používateľ neželá výber alternatívnych nastavení.

Poznámka: Konštrukcia a technické údaje podliehajú zmenám bez predchádzajúceho ohlásenia.

![](_page_40_Picture_112.jpeg)

![](_page_40_Picture_113.jpeg)

![](_page_40_Picture_2.jpeg)

Pri vybavení počítača funkciou VESA DPMS tento monitor dodržiava EPA ENERGY STAR<sup>®</sup> a ENERGY2000.

Ako partner ENERGY STAR , spoločnosť Samsung Electronics Co., Ltd. určila, že tento výrobok spĺňa usmernenia ENERGY STAR pre energetickú účinnosť.

![](_page_41_Picture_1.jpeg)

Všeobecné

- **PowerSaver**
- Prednastavené
- režimy obnovovania

Ak je signál prenášaný z počítača taký istý ako nasledovné prednastavené režimy obnovovania, obrazovka sa upraví automaticky. Napriek tomu, ak sa signál líši, obrazovka sa môže vypnúť aj napriek tomu, že kontrolka napájania svieti. Pozrite sa do príručky ku grafickej karte a nastavte obrazovku nasledovne.

Displej na obrazovke

# **Tabuľka 1. Prednastavené režimy obnovovania**

Nastavenie

![](_page_41_Picture_187.jpeg)

![](_page_41_Picture_9.jpeg)

#### **Horizontálna frekvencia**

Čas, ktorý je potrebný na nasnímanie čiary od pravého okraja po ľavý okraj obrazovky v horizontálnom smere sa nazýva horizontálny cyklus a inverzné číslo horizontálneho cyklu sa nazýva horizontálna frekvencia. Jednotka: kHz

Riešenie problémov

#### **Vertikálna frekvencia**

Aby používateľovi vytvorila obraz, musí obrazovka, podobne ako žiarivka, opakovať ten istý obraz mnohokrát za sekundu. Frekvencia tohoto opakovania sa nazýva vertikálna frekvencia alebo obnovovacia frekvencia. Jednotka: Hz

![](_page_42_Picture_5.jpeg)

# Servis

- 
- **Podmienky**
- Normy a predpisy
- **Natural Color**
- **D**právnenia

#### **AUSTRALIA :**

**Úvod** 

- Samsung Electronics Australia Pty Ltd. Customer Response Centre 7 Parkview Drive, Homebush Bay NSW 2127 Tel : 1300 362 603 http://www.samsung.com.au/
- **BRAZIL :**

Samsung Eletronica da Amazonia Ltda. R. Prof. Manoelito de Ornellas, 303, Terro B Chacara Sto. Antonio, CEP : 04719-040 Sao Paulo, SP SAC : 0800 124 421 http://www.samsung.com.br/

#### **CANADA :**

Samsung Electronics Canada Inc. Samsung Customer Care 7037 Financial Drive Mississauga, Ontario L5N 6R3 1-800-SAMSUNG (1-800-726-7864) http://www.samsung.ca/

# **CHILE :**

SONDA S.A. Teatinos 550, Santiago Centro, Santiago, Chile Fono: 56-2-5605000 Fax: 56-2-5605353 56-2-800200211 http://www.sonda.com/ http://www.samsung.cl/

# **COLOMBIA :**

Samsung Electronics Colombia Cra 9 No 99A-02 Of. 106 Bogota, Colombia Tel.: 9-800-112-112 Fax: (571) 618 - 2068 http://www.samsung-latin.com/ e-mail : soporte@samsung-latin.com

# **ESPAÑA :**

Samsung Electronics Comercial Iberica, S.A. Ciencies, 55-65 (Poligono Pedrosa) 08908 Hospitalet de Llobregat (Barcelona) Tel. : (93) 261 67 00  $Fax. : (93)$  261 67 50 http://samsung.es/

#### **FRANCE :**

SAMSUNG ELECTRONICS FRANCE Service Paris Nord 2 66 rue des Vanesses BP 50116 Villepinte 95950 Roissy CDG Cedex Tel : 08 25 08 65 65 Fax : 01 48 63 06 38 http://www.samsungservices.com/

#### **GERMANY :**

TELEPLAN Rhein-Main GmbH Feldstr. 16 64331 Weiterstadt T. 06151/957-1306 F. 06151/957-1732 \* EURO 0,12/MIN. http://www.samsung.de/

# **HUNGARY :**

Samsung Electronics Magyar Rt. 1039, Budapest, Lehel u. 15-17.

Tel: 36 1 453 1100 Fax: 36 1 453 1101 http://www.samsung.hu/

**ITALY :**

Samsung Electronics Italia S.p.a. Via C. Donat Cattin, 5 20063 Cernusco s/Naviglio (MI) Servizio Clienti: 199.153.153 http://www.samsung-italia.com/

# **MEXICO :**

SAMSUNG ELECTRONICS MEXICO. S.A. DE C.V. Saturno NO.44, Col. Nueva Industrial Vallejo Gustavo A.Madero C.P.07700, Mexico D.F. Mexico TEL. 52-55-5747-5100 Fax. 52-55-47 52 02 RFC: SEM950215S98 http://www.samsung.com.mx/

# **NETHERLANDS/BELGIUM/LUXEMBOURG :**

Samsung Electronics Benelux B. V. Fleminglaan 12 2289 CP Rijiswijk, NEDERLANDS Service and informatielijn ; Belgium :0800-95214, http://www.samsung.be/ Netherlands : 0800-2295214, http://www.samsung.nl/

# **PANAMA :**

Samsung Electronics Latinoamerica( Z.L.) S.A. Calle 50 Edificio Plaza Credicorp, Planta Baja Panama Tel. : (507) 210-1122, 210-1133 Tel : 800-3278(FAST) http://www.samsung-latin.com/

**PERU**

Servicio Integral Samsung Av.Argentina 1790 Lima1. Peru Tel: 51-1-336-8686 Fax: 51-1-336-8551 http://www.samsungperu.com/

**PORTUGAL :**

SAMSUNG ELECTRONICA PORTUGUESA S.A. Rua Mário Dioniso, Nº2 - 1º Drt. 2795-140 LINDA-A-VELHA Tel. 214 148 114/100 Fax. 214 148 133/128 Free Line 800 220 120 http://www.samsung.pt/

# **SOUTH AFRICA :**

Samsung Electronics,5 Libertas Road, Somerset Office Park, Bryanston Ext 16. Po Box 70006, Bryanston,2021, South Africa Tel : 0027-11-549-1621 Fax : 0027-11-549-1629 http://www.samsung.co.za/

# **SWEDEN/DENMARK/NORWAY/FINLAND :**

Samsung Electronics AB Box 713 S-194 27 UPPLANDS VÄSBY **SVERIGE** Besöksadress : Johanneslundsvägen 4 Samsung support Sverige: 020-46 46 46 Samsung support Danmark : 8088-4646 Samsung support Norge: 8001-1800 Samsung support Finland: 0800-118001 Tel +46 8 590 966 00 Fax +46 8 590 966 50 http://www.samsung.se/

# **THAILAND :**

HAI SAMSUNG SERVICE CENTER MPA COMPLEX BUILDING,1st-2nd Floor 175 SOI SUEKSA VIDHAYA SATHON SOI 12 SILOM ROAD ,SILOM,BANGRAK BANGKOK 10500 TEL : 0-2635-2567 FAX : 0-2635-2556

**UKRAINE :**

SAMSUNG ELECTRONICS REPRESENTATIVE OFFICE IN UKRAINE 4 Glybochitska str. Kiev, Ukraine Tel. 8-044-4906878 Fax 8-044-4906887 Toll-free 8-800-502-0000 http://www.samsung.com.ua/

**United Kingdom :**

Samsung Electronics (UK) Ltd. Samsung House, 225 Hook Rise South Surbiton, Surrey KT6 7LD Tel. : (0208) 391 0168 Fax. : (0208) 397 9949 < European Service Center & National Service > Stafford Park 12 Telford, Shropshire, TF3 3BJ Tel. : (0870) 242 0303 Fax. : (01952) 292 033 http://samsungservice.co.uk/

**U.S.A. :**

Samsung Computer Products Customer Service 400 Valley Road, Suite 201, Mt. Arlington, NJ 07856 Tel. : (973)601-6000, 1-800-SAMSUNG (1-800-726-7864) Fax. : (973)601-6001 http://samsungusa.com/monitor/

IMPORTADO POR: SAMSUNG ELECTRONICS MEXICO. S.A. DE C.V. Saturno NO.44, Col. Nueva Industrial Vallejo Gustavo A.Madero C.P.07700, Mexico D.F. Mexico TEL. 52-55-5747-5100 EXPORTADO POR: Samsung Electronics CO.,LTD. 416, Mae tan-3dong, Yeongtong-gu,

Suwon City, Kyoungki-Do Korea

![](_page_45_Picture_1.jpeg)

- Servis
- Podmienky
- Normy a predpisy
- Natural Color **Oprávnenia**

# **Rozostup bodov**

**Úvod** 

Nastavenie

Obraz na monitore je zložený z červených, zelených a modrých bodov. Čím sú body k sebe bližšie, tým je rozlíšenie vyššie. Vzdialenosť medzi dvoma bodmi tej istej farby sa nazýva "rozostup bodov". Jednotka: mm

Displej na obrazovke

# **Vertikálna frekvencia**

Aby bolo možné pre užívateľa vytvoriť a zobraziť obraz, obrazovka sa musí obnoviť niekoľkokrát za sekundu. Frekvencia tohoto opakovania za sekundu sa nazýva vertikálna frekvencia alebo obnovovacia frekvencia. Jednotka: Hz

Riešenie problémov

Príklad: Ak sa to isté svetlo opakuje 60-krát za sekundu, potom je jeho frekvencia 60 Hz. V tomto prípade možno na obrazovke pozorovať blikanie. Na zabránenie tomuto problému je prítomný Flicker-free Mode (Režim bez blikania), ktorý používa vertikálnu frekvenciu nad 70 Hz.

# **Horizontálna frekvencia**

Čas potrebný na nasnímanie jedného riadka spájajúceho pravý roh s ľavým rohom obrazovky v horizontálnom smere sa nazýva horizontálny cyklus. Inverzné číslo horizontálneho cyklu sa nazýva horizontálna frekvencia. Jednotka: kHz

# **Metódy prekladania a neprekladania**

Ukazovanie horizontálnych riadkov obrazovky za sebou smerom odhora nadol sa nazýva neprekladaná metódy, pričom ukazovanie nepárnych a potom zase párnych riadkov sa nazýva prekladaná metóda. Metóda neprekladania sa používa vo väčšine monitorov na zabezpečenie jasného obrazu. Metóda prekladania je tá istá, ako sa používa v televízoroch.

# **Plug & Play**

Toto je funkcia, ktorá poskytuje najlepšie kvalitu obrazovky pre používateľa tým, že umožňuje počítaču a monitoru vymieňať si informácie automaticky. Tento monitor sa riadi medzinárodnou normou VESE DDC pre funkciu Plug & Play.

# **Rozlíšenie**

Počet horizontálnych a vertikálnych bodov používaný na skladanie obrazu obrazovky sa nazýva "rozlíšenie". Číslo ukazuje presnosť zobrazenia. Vysoké rozlíšenie je dobré na vykonávanie viacerých úloh naraz, pretože na obrazovke možno zobraziť viac obrazových informácií.

Príklad: Ak je rozlíšenie 1024 X 768, znamená to, že obrazovka sa skladá z 1024 horizontálnych bodov (horizontálne rozlíšenie) a 768 vertikálnych bodov (vertikálne rozlíšenie).

**Úvod** Displej na obrazovke Riešenie problémov Technické údaje Bezpečnostné pokym Nastavenie FCC Information | IC Compliance Notice | MPR II Compliance | European Notice (Europe only) | PCT Notice | VCCI | TCO'95-Ecological requirements for personal computers (TCO'95 applied model only) TCO'99-Ecological requirements for personal computers (TCO'99 applied model only) TCO'03-Ecological requirements for personal computers (TCO'03 applied model only) Servis TCO'03 Recycling Information (TCO'03 applied model only) Podmienky Normy a predpisy **FCC Information** Natural Color

#### **User Instructions**

**D**orávnenia

The Federal Communications Commission Radio Frequency Interference Statement includes the following warning:

**Note:** This equipment has been tested and found to comply with the limits for a Class B digital device, pursuant to Part 15 of the FCC Rules. These limits are designed to provide reasonable protection against harmful interference in a residential installation. This equipment generates, uses, and can radiate radio frequency energy and, if not installed and used in accordance with the instructions, may cause harmful interference to radio communications. However, there is no guarantee that interference will not occur in a particular installation. If this equipment does cause harmful interference to radio or television receptions, which can be determined by turning the equipment off and on, the user is encouraged to try to correct the interference by one or more of the following measures:

- Reorient or relocate the receiving antenna.
- Increase the separation between the equipment and receiver.

• Connect the equipment into an outlet on a circuit different from that to which the receiver is connected.

• Consult the dealer or an experienced radio/TV technician for help.

#### **User Information**

Changes or modifications not expressly approved by the party responsible for compliance could void the user's authority to operate the equipment. If necessary, consult your dealer or an experienced radio/television technician for additional suggestions. You may find the booklet called How to Identify and Resolve Radio/TV Interference Problems helpful. This booklet was prepared by the Federal Communications Commission. It is available from the U.S. Government Printing Office, Washington, DC 20402, Stock Number 004-000-00345-4.

The party responsible for product compliance: SAMSUNG ELECTRONICS CO., LTD America QA Lab of Samsung 3351 Michelson Drive, Suite #290, Irvine, CA92612 USA Tel) 949-975-7310 Fax) 949-922-8301

#### **Warning**

User must use shielded signal interface cables to maintain FCC compliance for the product.

Provided with this monitor is a detachable power supply cord with IEC320 style terminations. It may be suitable for connection to any UL Listed personal computer with similar configuration. Before making the connection, make sure the voltage rating of the computer convenience outlet is the same as the monitor and that the ampere rating of the computer convenience outlet is equal to or exceeds the monitor voltage rating.

For 120 Volt applications, use only UL Listed detachable power cord with NEMA configuration 5- 15P type (parallel blades) plug cap. For 240 Volt applications use only UL Listed Detachable power supply cord with NEMA configuration 6-15P type (tandem blades) plug cap.

#### **IC Compliance Notice**

This Class B digital apparatus meets all requirements of the Canadian Interference-Causing Equipment Regulations of ICES-003.

Cet appareil Numérique de classe B respecte toutes les exigences du Règlemont NMB-03 sur les équipements produisant des interférences au Canada.

#### **MPR II Compliance**

This monitor complies with SWEDAC(MPR II) recommendations for reduced electric and magnetic fields.

# **European Notice (Europe only)**

Products with the CE Marking comply with both the EMC Directive (89/336/EEC), (92/31/EEC), (93/68/EEC) and the Low Voltage Directive (73/23/EEC) issued by the Commission of the European Community.

- Compliance with these directives implies conformity to the following European Norms:
- EN55022:1998+A1:2000 Radio Frequency Interference
- EN55024:1998 Electromagnetic Immunity
- EN61000-3-2:1995+A1/A2:1998 Power Line Harmonics
- EN61000-3-3:1995 Voltage Fluctuations

# **PCT Notice**

![](_page_47_Figure_11.jpeg)

#### **VCCI**

This is a Class B product based on the standard of the Voluntary Control Council for Interference by Information Technology Equipment (VCCI). If this is used near a radio or television receiver in a domestic environment, it may cause radio interference. Install and use the equipment according to the instruction manual.

**TCO'95-Ecological requirements for personal computers (TCO'95 applied model only)**

![](_page_47_Picture_15.jpeg)

# **AB general requirements**

# **AB2 Written Eco-document acompanying the products**

Congratulations! You have just purchased a TCO'95 approved and labelled product! Your choice has provided you with a product developed for professional use. Your purchase has also contributed to reducing the burden on the environment and to the further development of environmentally-adapted electronic products.

#### **Why do we have environmentally-labelled monitors?**

In many countries, environmental labelling has become an established method for encouraging the adaptation of goods and services to the environment.The main problem as far as monitors and other electronic equipment are concerned is that environmentally harmful substances are used both in the products and during their manufacture. Since it has not been possible so far for the majority of electronic equipment to be recycled in a satisfactory way, most of these potentially damaging substances sooner or later enter Nature.

There are also other characteristics of a monitor, such as energy consumption levels, that are important from both the working and natural environment viewpoints. Since all types of conventional electricity generation have a negative effect on the environment (acidic and climateinfluencing emissions, radioactive waste, etc.) it is vital to conserve energy. Electronic equipment in offices consumes an enormous amount of energy, since it is often routinely left running continuously.

#### **What does labelling involve?**

This product meets the requirements for the TCO'95 scheme, which provides for international environmental labelling of monitors. The labelling scheme was developed as a joint effort by the TCO (The Swedish Confederation of Professional Employees), Naturskyddsforeningen (The Swedish Society for Nature Conservation) and NUTEK (The National Board for Industrial and Technical Development in Sweden).

The requirements cover a wide range of issues: environment, ergonomics, usability, emission of electrical and magnetic fields, energy consumption and electrical and fire safety.

The environmental demands concern among other things restrictions on the presence and use of heavy metals, brominated and chlorinated flame retardants, CFCs (freons), and chlorinated solvents. The product must be prepared for recycling and the manufacturer is obliged to have an environmental plan, which must be adhered to in each country where the company conducts its operations policy. The energy requirements include a demand that the monitor after a certain period of inactivity shall reduce its power consumption to a lower level, in one or more stages. The length of time to reactivate the monitor shall be reasonable for the user.

Labelled products must meet strict environmental demands, for example in respect of the reduction of electric and magnetic fields, along with physical and visual ergonomics and good usability.

TCO Development Unit 1996-11-29 On the page this folder you will find a brief summary of the environmental requirements met by this product. The complere environmental criteria document may be ordered from: TCO Development Unit S-11494 Stockholm Sweden Fax: +46 8 782 92 07 E-mail (Internet): development@tco.se Current information regarding TCO'95-approved and labelled products may also be obtained via the Internet, using the address: http://www.tco-info.com/ TCO'95 is a co-operative project between(3 logos)

#### **Environmental Requirements**

Brominated flame retardants are present in printed circuit boards, cables, wires, casings and housings. In turn, they delay the spread of fire. Up to thirty percent of the plastic in a computer casing can consist of flame retardant substances. These are related to another group of environmental toxins, PCBs, which are suspected to give rise to similar harm, including reproductive damage in fish eating birds and mammals, due to the bioaccumulative processes. Flame retardants have been found in human blood and researchers fear that disturbances in foetus development may occur.

• TCO'95 demand requires that plastic components weighing more than 25 grams must not contain organically bound chlorine and bromine.

#### **Lead**

Lead can be found in picture tubes, display screens, solders and capacitors. Lead damages the nervous system and in higher doses, causes lead poisoning.

• TCO'95 requirement Permits the inclusion of lead since no replacement has yet been developed.

#### **Cadmium**

Cadmium is present in rechargeable batteries and in the colour generating layers of certain computer displays. Cadmium damages the nervous system and is toxic in high doses.

• TCO'95 requirement states that batteries may not contain more than 25 ppm (parts per million) of cadmium. The colour-generating layers of display screens must not contain any cadmium.

#### **Mercury**

Mercury is sometimes found in batteries, relays and switches. Mercury damages the nervous

system and is toxic in high doses.

• TCO'95 requirement states that batteries may not contain more than 25 ppm (parts per million) of mercury. It also demands that no mercury is present in any of the electrical or electronics components concerned with the display unit.

#### **CFCs (freons)**

CFCs (freons) are sometimes used for washing printed circuit boards and in the manufacturing of expanded foam for packaging. CFCs break down ozone and thereby damage the ozone layer in the stratosphere, causing increased reception on Earth of ultraviolet light with consequent increased risks of skin cancer (malignant melanoma).

• The relevant TCO'95 requirement: Neither CFCs nor HCFCs may be used during the manufacturing of the product or its packaging.

#### **TCO'99-Ecological requirements for personal computers (TCO'99 applied model only)**

![](_page_49_Picture_6.jpeg)

# **Congratulations!**

You have just purchased a TCO'99 approved and labelled product! Your choice has provided you with a product developed for professional use. Your purchase has also contributed to reducing the burden on the environment and also to the further development of environmentally adapted electronics products.

This product meets the requirements for the TCO'99 scheme which provides for an international environmental and quality labelling labelling of personal computers. The labelling scheme was developed as a joint effort by the TCO(The Swedish Confederation of Professional Employees), Svenska Naturskyddsforeningen(The Swedish Society for Nature Conservation), Statens Energimyndighet(The Swedish National Energy Administration) and SEMKO AB.

The requirements cover a wide range of issuse: environment, ergonomics, usability, reduction of electric and magnetic fields, energy consumption and electrical safety.

#### **Why do we have environmentally labelled computers?**

In many countries, environmental labelling has become an established method for encouraging the adaptation of goods and services to the environment. The main problem, as far as computers and other electronics equipment are concerned, is that environmentally harmful substances are used both in the products and during their manufacture. Since it is not so far possible to satisfactorily recycle the majority of electronics equipment, most of these potentially damaging substances sooner or later enter nature.

There are also other characteristics of a computer, such as energy consumption levels, that are important from the viewpoints of both the work (internal) and natural (external) environments. Since all methods of electricity generation have a negative effect on the environment (e.g. acidic and climate-influencing emissions, radioactive waste), it is vital to save energy. Electronics equipment in offices is often left running continuously and thereby consumes a lot of energy.

#### **What does labelling involve?**

The environmental demands has been developed by Svenska Naturskyddsforeningen (The Swedish Society for Nature Conservation). These demands impose restrictions on the presence and use of heavy metals, brominated and chlorinated flame retardants, CFCs(freons)and chlorinated solvents, among other things. The product must be prepared for recycling and the manufacturer is obliged to have an environmental policy which must be adhered to in each country where the company implements its operational policy.

The energy requirements include a demand that the computer and/or display, after a certain period of inactivity, shall reduce its power consumption to a lower level in one or more stages. The length of time to reactivate the computer shall be reasonable for the user.

Below you will find a brief summary of the environmental requirements met by this product. The complete environmental criteria document may be ordered from:

#### **TCO Development**

SE-114 94 Stockholm, Sweden Fax: +46 8 782 92 07

#### Email (Internet): development@tco.se

Current information regarding TCO'99 approved and labelled products may also be obtained via the Internet, using the address: http://www.tco-info.com/

# **Environmental requirements**

# **Flame retardants**

Flame retardants are present in printed circuit boards, cables, wires, casings and housings. Their purpose is to prevent, or at least to delay the spread of fire. Up to 30% of the plastic in a computer casing can consist of flame retardant substances. Most flame retardants contain bromine or chloride, and those flame retardants are chemically related to another group of environmental toxins, PCBs. Both the flame retardants containing bromine or chloride and the PCBs are suspected of giving rise to severe health effects, including reproductive damage in fish-eating birds and mammals, due to the bio-accumulative\* processes. Flame retardants have been found in human blood and researchers fear that disturbances in foetus development may occur.

The relevant TCO'99 demand requires that plastic components weighing more than 25 grams must not contain flame retardants with organically bound bromine or chlorine. Flame retardants are allowed in the printed circuit boards since no substitutes are available.

#### **Cadmium\*\***

Cadmium is present in rechargeable batteries and in the colour-generating layers of certain computer displays. Cadmium damages the nervous system and is toxic in high doses. The relevant TCO'99 requirement states that batteries, the colour-generating layers of display screens and the electrical or electronics components must not contain any cadmium.

#### **Mercury\*\***

Mercury is sometimes found in batteries, relays and switches. It damages the nervous system and is toxic in high doses. The relevant TCO'99 requirement states that batteries may not contain any mercury. It also demands that mercury is not present in any of the electrical or electronics components associated with the labelled unit. There is however one exception. Mercury is, for the time being, permitted in the back light system of flat panel monitors as today there is no commercially available alternative. TCO aims on removing this exception when a Mercury free alternative is available.

# **CFCs (freons)**

The relevant TCO'99 requirement states that neither CFCs nor HCFCs may be used during the manufacture and assembly of the product. CFCs (freons) are sometimes used for washing printed circuit boards. CFCs break down ozone and thereby damage the ozone layer in the stratosphere, causing increased reception on earth of ultraviolet light with e.g. increased risks of skin cancer (malignant melanoma) as a consequence.

#### **Lead\*\***

Lead can be found in picture tubes, display screens, solders and capacitors. Lead damages the nervous system and in higher doses, causes lead poisoning. The relevant TCO'99 requirement permits the inclusion of lead since no replacement has yet been developed.

\* Bio-accumulative is defined as substances which accumulate within living organisms.

\*\* Lead, Cadmium and Mercury are heavy metals which are Bio-accumulative.

**TCO'03-Ecological requirements for personal computers (TCO'03 applied model only)**

![](_page_50_Picture_167.jpeg)

#### **Congratulations!**

The display you have just purchased carries the TCO'03 Displays label. This means that your display is designed, manufactured and tested according to some of the strictest quality and environmental requirements in the world. This makes for a high performance product, designed with the user in focus that also minimizes the impact on our natural environment.

Some of the features of the TCO'03 Display requirements:

# **Ergonomics**

Good visual ergonomics and image quality in order to improve the working environment for the user and to reduce sight and strain problems. Important parameters are luminance, contrast, resolution, reflectance, colour rendition and image stability.

#### **Energy**

- Energy-saving mode after a certain time-beneficial both for the user and the environment
- Electrical safety

# **Emissions**

- Electromagnetic fields
- Noise emissions

# **Ecology**

- The product must be prepared for recycling and the manufacturer must have a certified environmental management system such as EMAS or ISO 14 000
- Restrictions on
	- o chlorinated and brominated flame retardants and polymers o heavy metals such as cadmium, mercury and lead.

The requirements included in this label have been developed by TCO Development in cooperation with scientists, experts, users as well as manufacturers all over the world. Since the end of the 1980s TCO has been involved in influencing the development of IT equipment in a more userfriendly direction. Our labelling system started with displays in 1992 and is now requested by users and IT-manufacturers all over the world.

> For more information, Please visit www.tcodevelopment.com

# **TCO'03 Recycling Information (TCO'03 applied model only)**

For recycling information for TCO'03 certified monitors, for the residents in the following countries, please contact the company corresponding to your region of residence. For those who reside in other countries, please contact a nearest local Samsung dealer for recycling information for the products to be treated in environmentally acceptable way.

![](_page_51_Picture_227.jpeg)

Bezpečnostné pokyny Úvod Nastavenie Displej na obrazovke Riešenie problémov Technické údaje **Softvérový program Natural Color** ര  $\Omega$  $\alpha$ Servis atural Color Podmienky **Color Management System** Normy a predpisy Natural Color **Oprávnenia** Monitor Adjustment

![](_page_52_Picture_1.jpeg)

Jedným z aktuálnych problémov pri používaní počítača je, že farba obrázkov vytlačených tlačiarňou alebo obrázkov skenovaných skenerom alebo digitálnou kamerou nie je taká istá, ako farba zobrazená na monitore.

Softvér Natural Coloer je pravým riešením na tento problém. Je to systém na správu farieb vyvinutý spoločnosťou Samsung Electronics v spolupráci s kórejským Elektronickým a telekomunikačným výskumným ústavom (ETRI). Tento systém je k dispozícii iba pre monitory Samsung, pričom jeho funkcia spočíva v tom, že vytvára farbu obrázkov na monitore zhodnú s farbou tlačených alebo skenovaných obrázkov.

Ďalšie informácie nájdete v Pomocníkovi (F1) v softvérovom programe.

# **Inštalácia softvéru Natural Color**

Vložte CD dodané s monitorom Samsung do CD-ROM mechaniky. Následne sa spustí úvodná obrazovka inštalácie programu. Kliknite na Natural Color na úvodnej obrazovke a inštalujte softvér Natural Color. Keď chcete nainštalovať program ručne, vložte CD dodané s monitorom Samsung do CD-ROM mechaniky, kliknite na tlačidlo [Štart] operačného systému Windows a potom vyberte [Spustiť].

Zadajte D:\colorr\eng\setup.exe a potom stlačte tlačidlo <Enter>

(Ak mechanika, do ktorej je vložené CD, nie je D:\, zadajte príslušnú mechaniku.)

# **Odobratie softvérového programu Natural Color**

Vyberte [Nastavenia]/[Ovládací panel] v menu [Štart] a potom dvakrát kliknite na [Pridať/Odobrať program].

Vyberte program Natural Color zo zoznamu a potom kliknite na tlačidlo [Pridať/Odobrať].

## Bezpečnostné pokyny

**Úvod** 

Nastavenie

![](_page_53_Picture_1.jpeg)

- **Servis**
- Podmienky
- Normy a predpisy
- **Natural Color**
- **Oprávnenia**

**Informácie v tomto dokumente podliehajú zmenám bez ohlásenia. © 2004 Samsung Electronics Co., Ltd. Všetky práva vyhradené.**

Rozmnožovanie čohokoľvek a akýmkoľvek spôsobom bez písomného povolenia spoločnosti Samsung Electronics Co., Ltd. je prísne zakázané.

Spoločnosť Samsung Electronics Co., Ltd. nepreberá žiadnu zodpovednosť za omyly obsiahnuté v tomto materiáli alebo za náhodné alebo následné škody v spojitosti s jeho poskytovaním, fungovaním alebo používaním.

Displej na obrazovke

Riešenie problémov

Technické údaje

*Samsung* je registrovaná obchodná známka spoločnosti Samsung Electronics Co., Ltd.; *Microsoft*, *Windows* a *Windows NT* sú registrované známky spoločnosti Microsoft Corporation; *VESA*, *DPMS* a *DDC* sú registrované známky Video Electronics Standard Association; Názov a logo *ENERGY STAR* sú registrované obchodné známky U.S. Environmental Protection Agency (EPA). Ako partner ENERGY STAR , spoločnosť Samsung Electronics Co., Ltd. určila, že tento výrobok spĺňa usmernenia ENERGY STAR pre energetickú efektívnosť. Všetky ostatné názvy výrobkov spomenuté v tomto materiáli môžu byť obchodné známky alebo registrované známky ich príslušných vlastníkov.